WDV32

# **WDV2007 WDV2010 WDV2012** mit integriertem Finanz- und Rechnungswesen

## **Benutzerhandbuch**

Schnittstellenbeschreibung firmApp ELSE

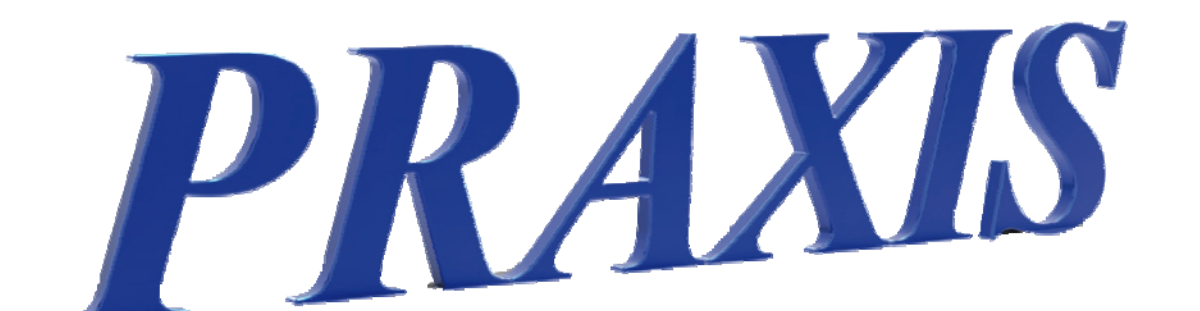

Alles ist möglich.

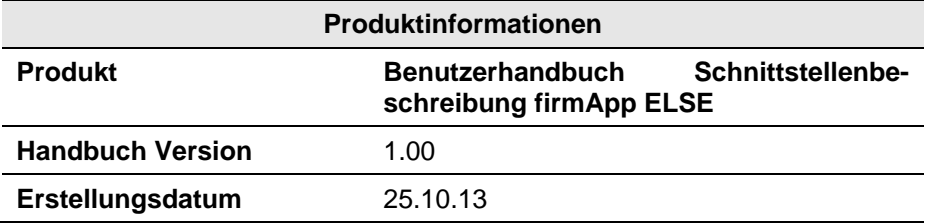

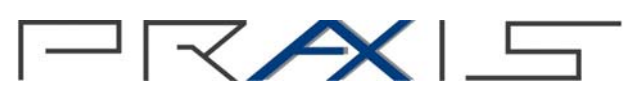

#### *PRAXIS*

EDV- Betriebswirtschaft- u. Software Entwicklung AG Lange Str. 35 99869 Pferdingsleben (Thüringen)

 Tel.: +49 (0) 36258 - 566-0 Fax: +49 (0) 36258 - 566-40 E-mail: info@praxis-edv.de www.praxis-edv.de

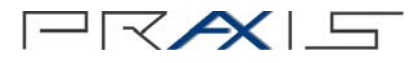

## **Inhaltsverzeichnis**

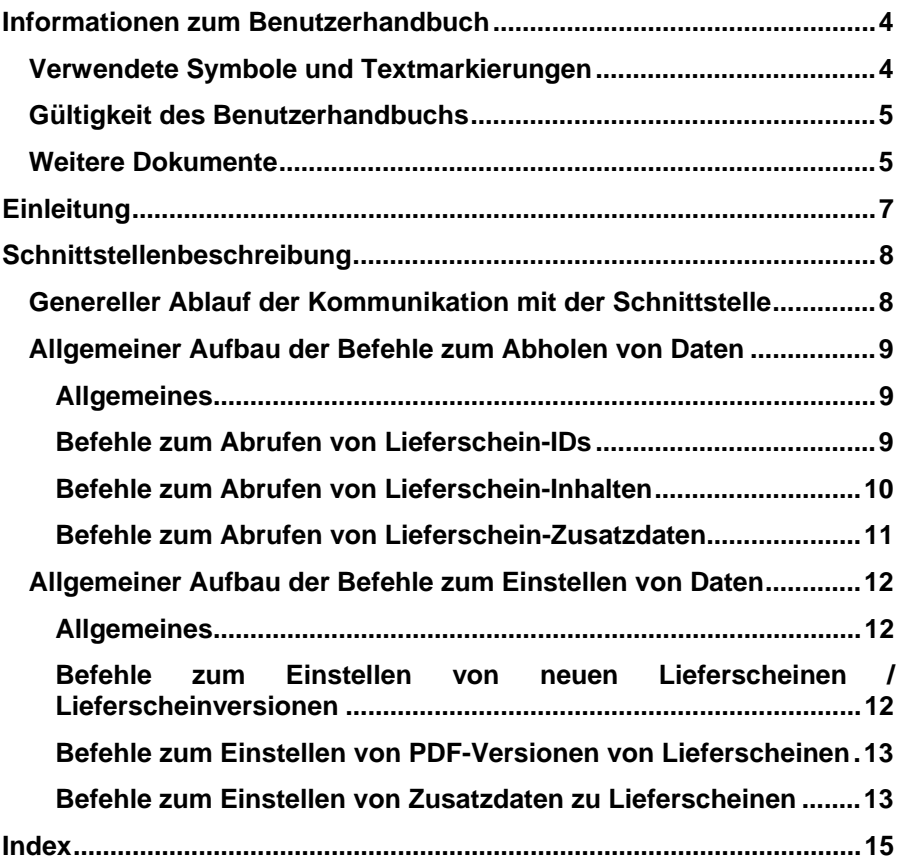

## **Informationen zum Benutzerhandbuch**

#### *Willkommen bei der Praxis Hilfe!*

Zunächst einmal vielen Dank, dass Sie sich für dieses Produkt aus dem Hause *PRAXIS* EDV-Betriebswirtschaft- und Software-Entwicklung AG entschieden haben.

Dies ist das Benutzerhandbuch für die Schnittstellenbeschreibung zum *firmApp ELSE*. Dieses Dokument beschreibt das Import / Exportformat bestimmter Objekte, welche durch das *firmApp ELSE* exportiert bzw. importiert werden. Ebenfalls beschrieben werden Einstellungen, interne feste Konvertierungen sowie deren Effekt auf die Ein- bzw. Ausgaben.

Grundlegende Kenntnisse im EDV-Bereich werden hierbei vorausgesetzt.

#### **Tipp**

Zusätzlich zum Handbuch gibt es die Möglichkeit, über unsere PRAXIS-Academy gezielt Schulungen zu absolvieren. Die Schulungen helfen Ihnen dabei das komplette Potential eines Produktes kennenzulernen, so dass Sie dieses anschließend effizient und in optimaler Art und Weise einsetzen können. Bei einer Schulung kann natürlich auch auf spezifische Fragen und Problemstellungen Ihrerseits eingegangen werden. Bitte kontaktieren Sie zur Abstimmung Ihrer Schulung unsere Mitarbeiterin Frau Rebecca Kohler unter rebecca.kohler@praxis-edv.de oder rufen Sie sie einfach unter 036258-566-73 an.

#### *Lesehinweise zum Benutzerhandbuch*

Wie Sie mit diesem Benutzerhandbuch arbeiten, hängt ganz von Ihren Bedürfnissen ab. Zur Auswahl der gewünschten Informationen stehen Ihnen das Hauptinhaltsverzeichnis am Anfang des Benutzerhandbuchs zur Verfügung, sowie der Index im Anhang.

Es ist grundsätzlich empfehlenswert sich zunächst mit den Grundlagen des Programms vertraut zu machen. Diese sind am Anfang des Handbuchs beschrieben.

#### **Verwendete Symbole und Textmarkierungen**

Um Ihnen die Arbeit mit dem Programm zu erleichtern, werden in diesem Handbuch die folgenden Symbole eingesetzt:

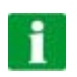

#### **Tipp**

Ein Tipp liefert Ihnen wichtige Informationen, mit denen Sie das Programm noch effektiver einsetzen können.

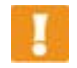

#### **Hinweis**

Ein Hinweis warnt vor möglichen Einschränkungen oder Datenverlust beim Arbeiten mit dem Programm und zeigt, wie diese vermieden werden können.

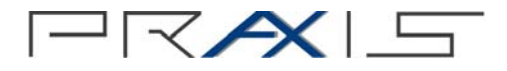

Um Ihnen die Arbeit mit dem Programm zu erleichtern, werden die folgenden Textmarkierungen eingesetzt:

 Beispiele werden gesondert durch einen blauen Hintergrund hervorgehoben

Um eine Problematik oder Programmfunktion besser verdeutlichen zu können, werden an bestimmten Stellen Beispiele eingesetzt. Beispiele werden in einem blauen Kästchen beschrieben.

- Verweise auf andere Textabschnitte sind *fett-kursiv* gedruckt
- Menübezeichnungen, Bezeichnungen von Dialogfenstern, Befehle, Gruppen, Eingabeaufforderungen, Feldnamen und -einträge, Verzeichnisse und Dateinamen sind ebenfalls *fett-kursiv* dargestellt.

#### **Gültigkeit des Benutzerhandbuchs**

Das Handbuch enthält die Beschreibung der Schnittstellen zum *firmApp ELSE* in der Form, welche zum Zeitpunkt der Herausgabe verfügbar ist.

Die firmApps werden ständig verbessert und weiterentwickelt. Änderungen werden Ihnen bis zur Veröffentlichung einer neuen Revision des Handbuchs als separate Dokumente zur Verfügung gestellt.

#### **Weitere Dokumente**

Neben diesem Benutzerhandbuch stehen noch weitere Dokumente zur Verfügung:

#### *Benutzerhandbuch WDV 2012*

In diesem Dokument sind folgende Informationen enthalten:

- Beschreibung der WDV 2012
- Beschreibung von Lizenzvereinbarungen

#### *Benutzerhandbuch Administrationsprogramm*

In diesem Dokument sind folgende Informationen enthalten:

- Beschreibung des Administrationsprogramms zur WDV 2012
- Beschreibung der Lizenzierung
- Beschreibung der Handhabung des Administrationsprogramms

#### *Benutzerhandbücher zu weiteren Modulen / firmApps*

Zu den meisten Modulen und firmApps existieren separate Benutzerhandbücher. In diesem Dokument sind folgende Informationen enthalten:

- Beschreibung des Moduls / firmApps, inklusive Einstellungen und **Stammdaten**
- Beschreibung der Funktionen des Moduls / firmApps
- Beschreibung der Handhabung des Moduls / firmApps

#### *Newsletter*

In diesem Dokument sind folgende Informationen enthalten:

- Beschreibung von Verbesserungen eines von Ihnen erworbenen WDV 2012 Moduls oder einer Komponente
- Beschreibung von Fehlerbehebungen eines von Ihnen erworbenen WDV 2012 Moduls oder einer Komponente

Die letztgenannten Informationen finden Sie später auch im jeweiligen Benutzerhandbuch, sobald eine Revision des Handbuchs erscheint.

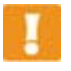

#### **Hinweis**

Welche Dokumente Ihnen noch zur Verfügung stehen, hängt davon ab, mit welchen Modulen, firmApps und Komponenten Sie die WDV 2012 erworben haben.

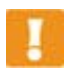

#### **Hinweis**

Sie haben die Möglichkeit, für den Einsatz unserer Softwareprodukte, Hardware (PC oder Server) aus dem Hause Bluechip zu erwerben, und bezüglich dieser Geräte einen Service-Vertrag über eine fest definierte Leistung mit der Firma Bluechip abzuschließen. Der Vertrag kann nur vor Auslieferung der Geräte von Bluechip an die Firma PRAXIS AG und nicht nachträglich abgeschlossen werden. Die Dauer dieses Vertrages beträgt in der Regel 36 oder 48 Monate. Die genaue inhaltliche Leistung des Vertrags wird in den Bluechip Servicevertragsbedingungen 03/2009 definiert und festgelegt. Dieses Dokument finden Sie im VIP-Kundenbereich unter www.praxis-edv.de. Die Firma PRAXIS AG tritt als Mittler und Koordinator auf und ist beim Bestellung sowie etwaigen Problemen mit den Geräten erster Ansprechpartner für den Kunden.

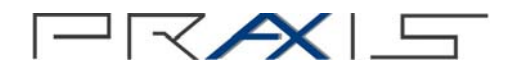

## **Einleitung**

Die Schnittstelle wurde auf reinen HTTP-Webhandlern aufgesetzt. Die Kommunikation läuft somit immer über den Standard-HTTP-Port 80 und ist damit sehr Firewall-freundlich.

Grundsätzlich werden alle Aufruf-Parameter per Query-String mit übergeben ("*http://firmapp.lieferscheinservice.de/ELSELfsHandler.ashx? Login=Demo&Token=XXXXXXXXXXXXXXXXXXXXXXX&Content=Lfs&LfsKe y=118829&OutputFmt=text/xml* ")

Das Herunterladen erfolgt über das HTTP-Verb "GET", wobei das Ergebnis im Response-Stream bereitgestellt wird.

Das Einstellen von Daten erfolgt über das HTTP-Verb "POST", wobei die zu ladende Datei im POST-Body zur Verfügung gestellt werden muss.

Passend zu diesem Dokument wird ein Demo-Programm zur Verfügung gestellt, dass die Funktionalitäten entsprechend implementiert.

Die Umgebung ist Microsoft Visual Studio 2012 / c# / .NET 4.0

## **Schnittstellenbeschreibung**

#### **Genereller Ablauf der Kommunikation mit der Schnittstelle**

Jeder Befehl an den Server erfordert ein Security-Token.

Dieses Token GenPWToken() besteht aus einem eindeutigen, immer wechselnden GUID-String GetPWToken(), der mit dem Passwort per SHA1 gehasht wird, und dem Server mitgeteilt wird.

1. Abfrage des Server-Tokens:

*GET <Adresse>/ELSELfsHandler.ashx?Login=<username>&Content=PWToken* 

 $\rightarrow$  Im Body der Antwort ist das Token enthalten

2. Durchführung Hash-Berechnung

UnicodeEncoding encoding = new UnicodeEncoding();

byte[] bytes = encoding.GetBytes(<Password>);

byte[] encrypted = HashAlgorithm.Create("SHA1").ComputeHash(bytes);

StringBuilder builder = new StringBuilder(encrypted.Length\*2);

#### for (int  $i = 0$ ;  $i <$  encrypted. Length;  $i++)$

#### builder.AppendFormat("{0:X2}", encrypted[i]);

string pwToken= Convert2Base64(new

HMACSHA1(System.Text.Encoding.UTF8.GetBytes(<ServerToken>))

.ComputeHash(System.Text.Encoding.UTF8.GetBytes(builder.ToString  $($ )));

return pwToken;

 Wobei *<Password>* das lokal bekannte Nutzerpasswort ist und *<ServerToken>* das zuvor ermittelte PWToken des Servers.

 Der Server im Folgenden vergleicht die Hashwerte mit den bei ihm hinterlegten Werten und gibt den Zugriff bei Übereinstimmung frei.

Es werden keine Passworte klar oder direkt übertragen.

3. Das so generierte Token wird an die folgenden Server-Anforderungen angehängt:

string.Format("{0}&PWToken={1}", BefehlAdresse, GenPWToken())

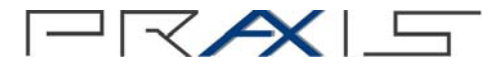

### **Allgemeiner Aufbau der Befehle zum Abholen von Daten**

#### **Allgemeines**

*GET http://firmapp.lieferscheinservice.de/ELSELfsHandler.ashx?* 

 *Login=<UserName>& Content=<Inhalt>& PWToken=<PWToken>* 

- > Login: Name des Logins, der sich anmelden will
- Content: Inhalt, der abgefragt wird:
	- "Lfs" Es wird ein Lieferschein angefragt
	- "LfsKey" Es wird die ID eines Lieferscheins angefragt
	- "LfsZusatz" Es werden Zusatzdaten des Lieferscheins abge fragt
	- "SearchLfs" Es wird ein Lieferschein anhand Suchkriterien ge sucht

#### **Befehle zum Abrufen von Lieferschein-IDs**

Abruf des Tokens:

*GET ELSELfsHandler.ashx? Login=< UserName >& Content= LfsKey& LfsNummer=<Lieferscheinnummer>& PWToken=< PWToken >* 

Gibt im Content-Stream einen Text zurück, der die (numerische) ID des Lieferscheins zurückgibt.

#### **Befehle zum Abrufen von Lieferschein-Inhalten**

Es gibt folgende Befehle:

( bnReadPDF\_Click , bnReadLFS\_Click )

Abruf des Tokens:

*GET ELSELfsHandler.ashx? Login=< UserName >& Content= Lfs& LfsKey=<LieferscheinID>& OutputFmt=<Format>& PWToken=< PWToken >* 

Gibt im Content-Stream je nach angegebenen Formates den Lieferschein an sich zurück.

Format:

"*application/pdf*"

Body enthält Byte-Stream der den Inhalt der PDF-Datei enthält.

"*text/xml*"

Body enthält einen UTF8-Codierten Text-Stream mit dem Liefer schein-XML an sich.

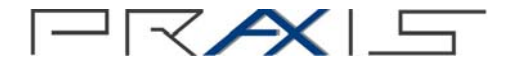

#### **Befehle zum Abrufen von Lieferschein-Zusatzdaten**

Es gibt folgenden Befehl:

#### (bnListAddData\_Click)

Abruf aller Lieferschein-Zusätze zu einem angegeben Lieferschein:

- *GET ELSELfsHandler.ashx?* 
	- *Login=<UserName>& Content=LfsZusatz&*
	- *LfsKey=<LieferscheinID>&*
	- *PWToken=<PWToken>*

Gibt im Content-Stream ein XML an, das die Anhänge zu diesem Lieferschein auflistet:

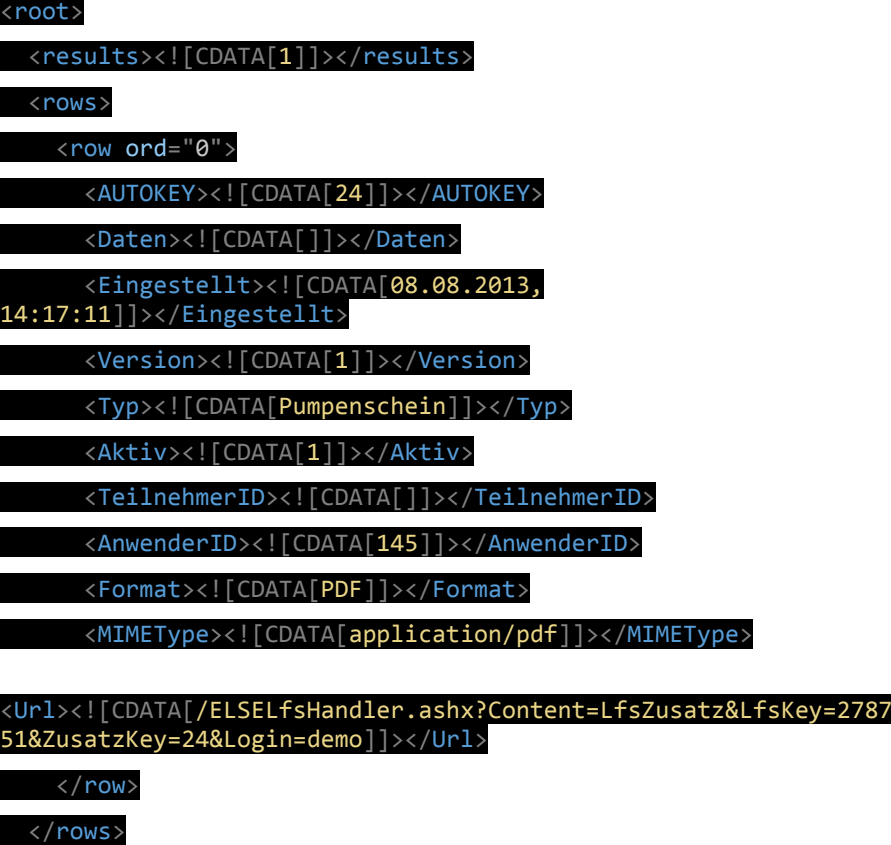

</root>

Wird zusätzlich zum obigen Befehl ein zusätzlicher Parameter "Zusatz-*Key="* angegeben, wird der zugehörige Eintrag geladen. Die URL zum Abruf des Zusatzdokuments findet sich ebenfalls in der Auflistungs-XML. Siehe hierzu auch lvAnhaenge\_MouseDoubleClick

### **Allgemeiner Aufbau der Befehle zum Einstellen von Daten**

#### **Allgemeines**

*POST http://firmapp.lieferscheinservice.de/ELSELfsHandler.ashx?* 

 *Login=<UserName>& Content=<Inhalt>& PWToken=<PWToken>* 

- Login: Name des Logins, der sich anmelden will
- Content: Inhalt, der abgefragt wird:
	- "Lfs" Es wird ein Lieferschein-XML eingestellt
	- "PDF" Es wird ein Lieferschein-PDF eingestellt
	- "*LfsZusatz*" Es wird ein Zusatz-Dokument zu einem Liefer schein eingestellt.

#### **Befehle zum Einstellen von neuen Lieferscheinen / Lieferscheinversionen**

Es gibt folgenden Befehl:

#### **(**bnSendLFS\_Click**)**

*POST ELSELfsHandler.ashx? Login=< UserName >& Content= Lfs& PWToken=< PWToken >* 

Im Body wird das XML des Lieferscheins als UTF8-codierter Byte-Stream an den Server übersendet.

Bei Erfolg antwortet der Server mit einer neuen Lieferschein-ID

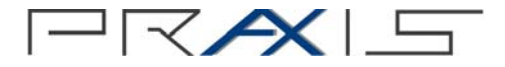

#### **Befehle zum Einstellen von PDF-Versionen von Lieferscheinen**

Es gibt folgenden Befehl:

**(**bnSendPDF\_Click**):**

*POST ELSELfsHandler.ashx? Login=< UserName >& Content= PDF& LfsKey= <LieferscheinID>& PWToken=< PWToken >* 

Unter Angabe der ID des Lieferscheins wird hier im Body der Inhalt der einzustellenden Lieferschein-PDF-Datei als Byte-Stream angegeben.

Bei Erfolg wird die ID des PDFs im System zurückgegeben.

#### **Befehle zum Einstellen von Zusatzdaten zu Lieferscheinen**

Es gibt folgenden Befehl:

#### **(**SendAddFile**):**

*POST ELSELfsHandler.ashx? Login=< UserName >& Content= LfsZusatz& LfsKey= <LieferscheinID>& Typ=<Zusatz-Kategorie>& Format=<Zusatz-Format>& MIME=<Mime-Typ>& PWToken=< PWToken >* 

Mit dieser Funktion wird dem Lieferschein ein neues Zusatzdokument angehangen.

Die Zusatz-Kategorie ist ein freier Text (ohne Leerzeichen / Sonderzeichen / Umlaute) der pro Lieferschein einmal vorkommen darf. Dieser Text wird in der Lieferscheinliste als *\_Beschreibung\_* des Dokuments angegeben.

Mit "Zusatz-Format" wird das Basis-Format des Dokuments angegeben:

- PDF
- Image
- XML
- **Text**
- **Binary**

Die genaue Format-Bezeichnung wird im *<Mime-Typ>* angegeben – im Demoprogramm wird dieser wie folgt ermittelt (GetMimeType):

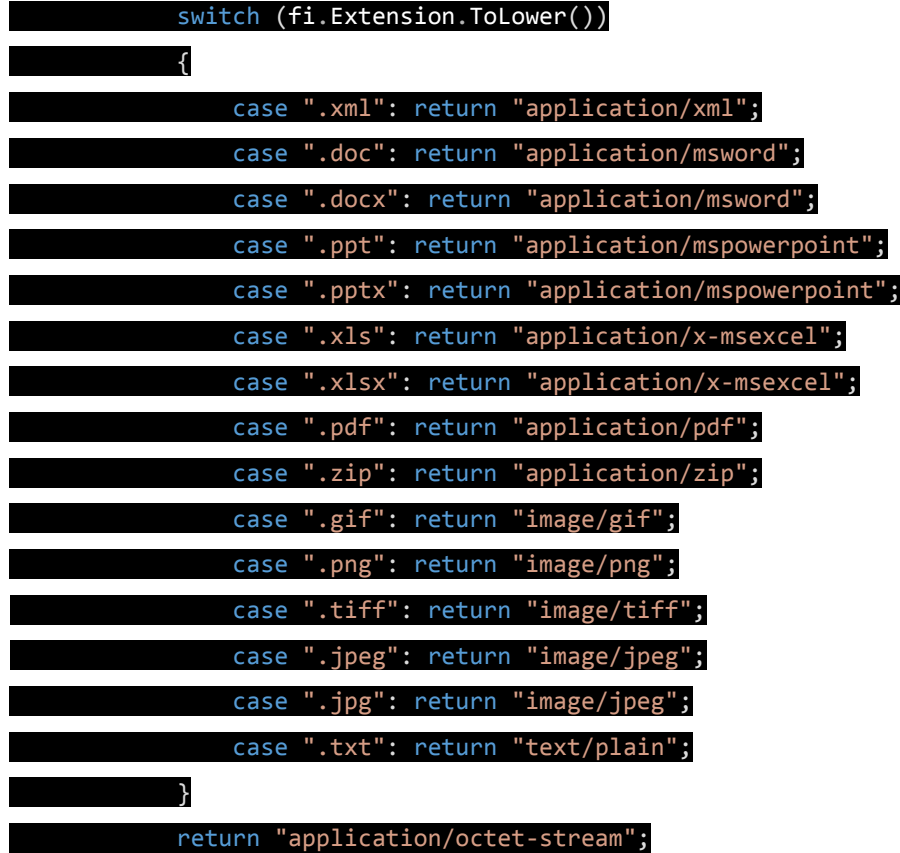

Der Befehl gibt bei Erfolg die ID des eingestellten Dokuments zurück.

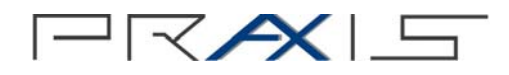

## **Index**

Abruf

Befehlsaufbau 9 Lieferschein ID's 9 Lieferschein Inhalte 10 Lieferschein Zusatzdaten 11 Einstellen Befehlsaufbau 12 Lieferscheine 12

Lieferscheinversionen 12 PDF-Versionen von Lieferscheinen 13 Zusatzdaten zu Lieferscheinen 13 Kommunikation mit Schnittstelle 8 Schnittstellenbeschreibung 8

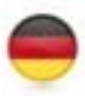

#### **PRAXIS**

EDV- Betriebswirtschaft- und Software Entwicklung AG Lange Straße 35 99869 Pferdingsleben (Thüringen)

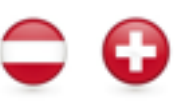

CH 8623 Wetzikon

#### **PRAXIS Branchen-Software (Schweiz) GmbH**  Andreas Mettel Station Straße 80

Kunden aus A, CH Mobile +41(0) 79 751 43 24

Tel.: +49 (0) 36258 - 566 - 0 Fax: +49 (0) 36258 - 566 - 40

#### info@praxis-edv.de

www.praxis-edv.de www.wdv20xx.org www.praxis-academy.de www.mybsm.eu

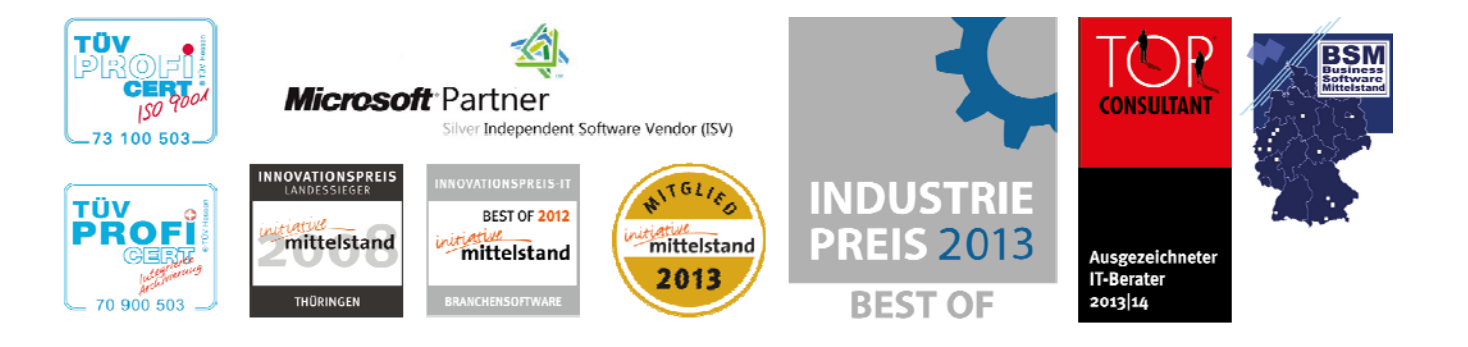

**S.51361**